# Плати QR от Сбербанка

- [Конфигурирование модуля Плати QR](#page-0-0)
- $\bullet$ [Конфигурирование модуля Плати QR \(v3\)](#page-2-0)
- [Печать QR-кода для оплаты](#page-4-0)
- [Отображение QR-кода на экране](#page-5-0)
- [Логирование](#page-5-1)

Модуль Плати QR предназначен для выполнения оплаты с помощью клиентского приложения СберБанк Онлайн. Покупателю необходимо отсканировать QRкод с экрана кассы или распечатанного слипа. QR-код рассчитан только на 1 платёж.

Типы поддерживаемых операций:

- оплата,
- отмена оплаты для чека продажи,
- возврат по чеку продажи.

Для оплаты чека продажи покупателю необходимо отсканировать QR-код и подтвердить оплату в клиентском приложении СберБанк Онлайн.

В кассовом ПО Artix модуль Плати QR может быть установлен посредством пакетов artix-platiqr и artix-platiqr3:

- пакет artix-platiqr является устаревшей работоспособной версией;
- пакет artix-platiqr3 является усовершенствованной версией (рекомендовано к установке).

В случае неполучения успешного статуса оплаты кассой или других ошибках оплаты в подытоге, кассой формируется команда на отмену данного ⊕ платежа. Оплата в чек при этом не добавляется. При обработке команды отмены повторно проверяется статус оплаты, и если на момент повторной проверки транзакция оплаты завершена успешно (получен статус о проведении платежа), то кассой генерируется запрос на возврат.

Обращаем внимание на то, что команды на отмену и возврат платежа могут обрабатываться банком длительное время. По вопросам возврата денежных средств просим обращаться в банк.

Также стоит учитывать следующее:

- 1. Информация на смартфоне клиента не является фактом подтверждения платежа и может быть недействительной.
- 2. Подтверждением платежа является только получение ПО Artix информации об успешном прохождении оплаты.

### <span id="page-0-0"></span>Конфигурирование модуля Плати QR

⊕ Для кассового ПО Artix на базе Ubuntu 22.04 функционал не поддержан.

Для использования модуля необходимо установить пакет artix-platiqr.

aptitude install artix-platiqr

Запрос к процессинговой системе Плати QR выполняется при выборе специального типа оплаты. Для добавления типа оплаты необходимо выполнить конфигурирование модуля. Номер типа оплаты задается в процессе конфигурирования.

Конфигурирование модуля

dpkg-reconfigure artix-platiqr

Настройки процессинга задаются в файле /linuxcash/cash/paysystems/platiqr/platiqr.conf в секции [Main].

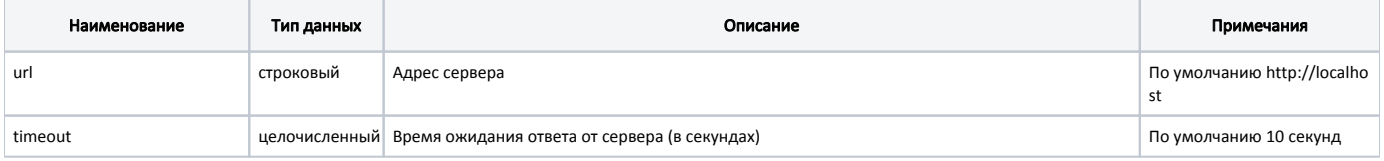

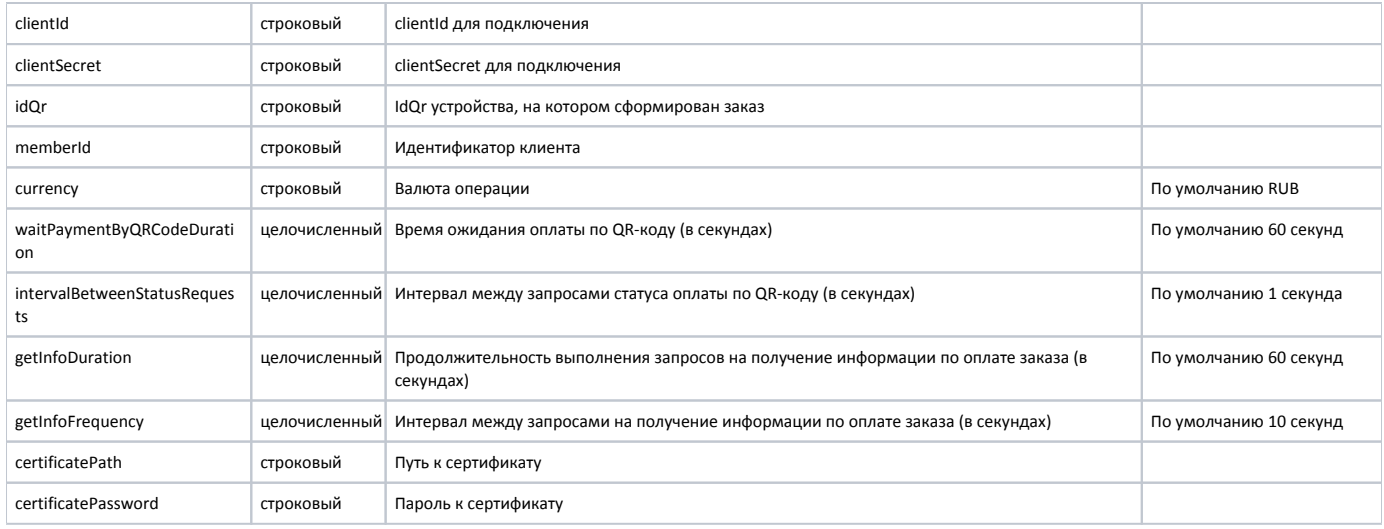

#### Пример настройки

[Main] ; Настройки процессинга Плати QR ; Адрес сервера ; По умолчанию http://localhost ;url = http://localhost ; Время ожидания ответа от сервера (в секундах) ; По умолчанию 10 секунд ;timeout = 10 ; clientId для подключения ; По умолчанию "" ;clientId = "" ; clientSecret для подключения ; По умолчанию ' ;clientSecret = "" ; IdQr устройства, на котором сформирован заказ ; По умолчанию "" ;idQr = "" ; Идентификатор клиента ; По умолчанию "" ;memberId = "" ; Валюта операции ; По умолчанию "RUB" ;currency = "RUB" ; Время ожидания оплаты по QR-коду (в секундах) ; По умолчанию 60 ;waitPaymentByQRCodeDuration = 60 ; Интервал между запросами статуса оплаты по QR-коду (в секундах) ; По умолчанию 1 ;intervalBetweenStatusRequests = 1 ; Продолжительность выполнения запросов на получение информации по оплате заказа (в секундах) ; По умолчанию 60 ;getInfoDuration = 60 ; Интервал между запросами на получение информации по оплате заказа (в секундах) ; По умолчанию 10 ;getInfoFrequency = 10 ; Путь к сертификату ; По умолчанию "" ;certificatePath = "" ; Пароль к сертификату ; По умолчанию " ;certificatePassword = "

### <span id="page-2-0"></span>Конфигурирование модуля Плати QR (v3)

Для использования модуля необходимо установить пакет artix-platiqr3.

aptitude install artix-platiqr3

Запрос к процессинговой системе Плати QR выполняется при выборе специального типа оплаты. Для добавления типа оплаты необходимо выполнить конфигурирование модуля. Номер типа оплаты задается в процессе конфигурирования.

#### Конфигурирование модуля

dpkg-reconfigure artix-platiqr3

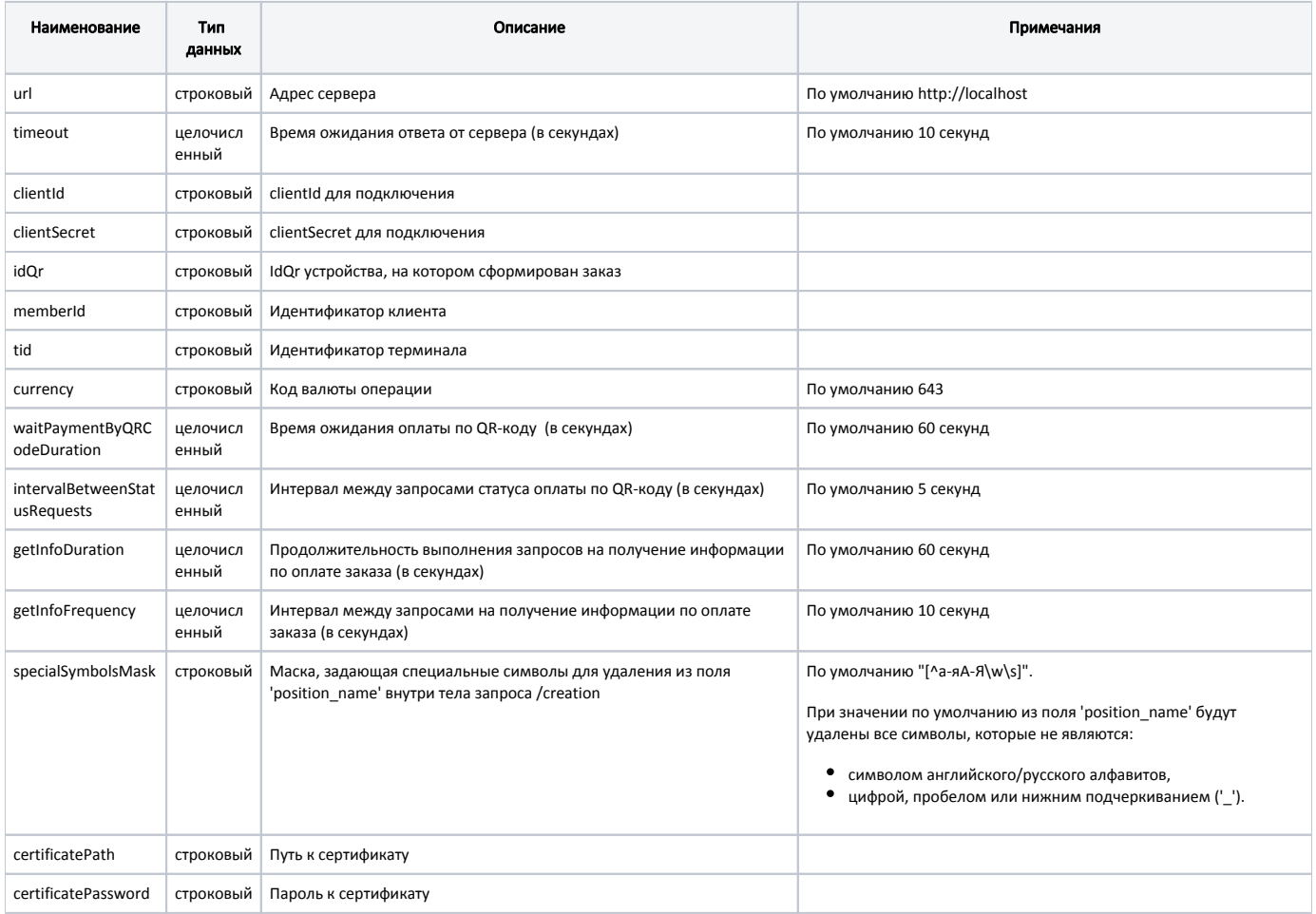

Настройки процессинга задаются в файле /linuxcash/cash/paysystems/platiqr3/platiqr3.conf в секции [Main].

#### Пример настройки

[Main] ; Настройки процессинга Плати QR ; Адрес сервера ; По умолчанию http://localhost ;url = http://localhost ; Время ожидания ответа от сервера (в секундах) ; По умолчанию 10 секунд ;timeout = 10 ; clientId для подключения ; По умолчанию "" ;clientId = "" ; clientSecret для подключения ; По умолчанию "" ;clientSecret = "" ; IdQr устройства, на котором сформирован заказ ; По умолчанию "" ;idQr = "" ; Идентификатор клиента ; По умолчанию "" ;memberId = "" ; Идентификатор терминала ; По умолчанию "" ;tid = "" ; Код валюты операции ; По умолчанию 643 ;currency = 643 ; Время ожидания оплаты по QR-коду (в секундах) ; По умолчанию 60 ;waitPaymentByQRCodeDuration = 60 ; Интервал между запросами статуса оплаты по QR-коду (в секундах) ; По умолчанию 5 ;intervalBetweenStatusRequests = 5 ; Продолжительность выполнения запросов на получение информации по оплате заказа (в секундах) ; По умолчанию 60 ;getInfoDuration = 60 ; Интервал между запросами на получение информации по оплате заказа (в секундах) ; По умолчанию 10 ;getInfoFrequency = 10 ; Маска, задающая специальные символы для удаления из поля 'position\_name' внутри тела запроса /creation ; По умолчанию "[^а-яА-Я\w\s]" ;specialSymbolsMask = "[^а-яА-Я\w\s]" ; Путь к сертификату ; По умолчанию "" ;certificatePath = "" ; Пароль к сертификату ; По умолчанию "" ;certificatePassword = ""

### <span id="page-4-0"></span>Печать QR-кода для оплаты

В кассовом ПО Artix реализована возможность печати слипа с QR-кодом для оплаты. Печать QR-кода задается параметром printQrPaymentSlip в конфигурационном файле /linuxcash/cash/conf/ncash.ini в секции [Check]:

при значении true будет осуществлена печать QR-кода на слипе, затем на экран будет выведен диалог "Отсканируйте QR-код для оплаты"; при значении false на экран будет выведен диалог "Отсканируйте QR-код для оплаты", печать слипа с QR-кодом не осуществляется.

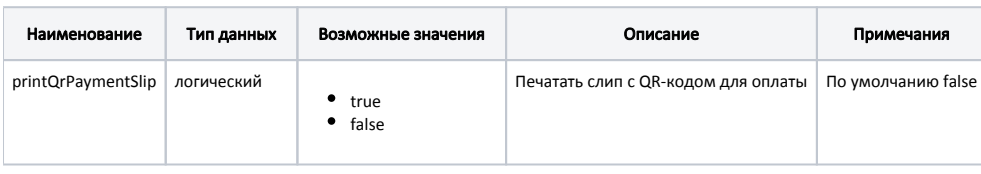

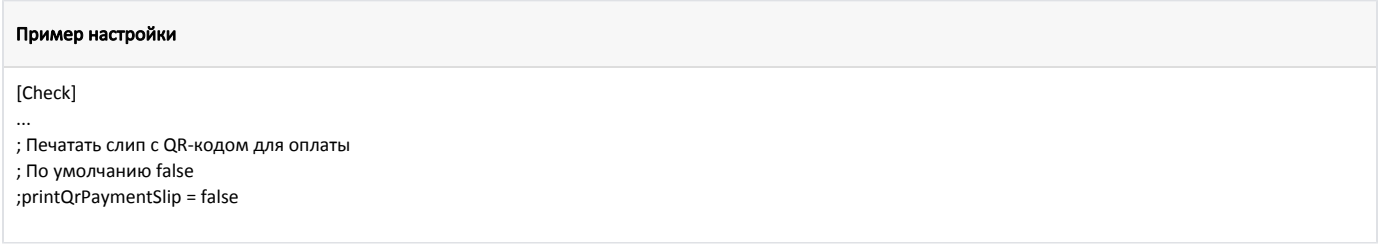

## <span id="page-5-0"></span>Отображение QR-кода на экране

В кассовом ПО Artix реализована возможность отображения QR-кода в форме оплаты. Отображение QR-кода задается параметром visible в конфигурационном файле /linuxcash/cash/conf/ncash.ini.d/gui.ini в секции [UI.ScanQrCodeForm.qrCode]:

- при значении true на экран будет выведен диалог сканирования QR-кода, QR-код отображен в диалоге,
- при значении false на экран будет выведен диалог сканирования QR-кода, QR-код не отображен в диалоге.

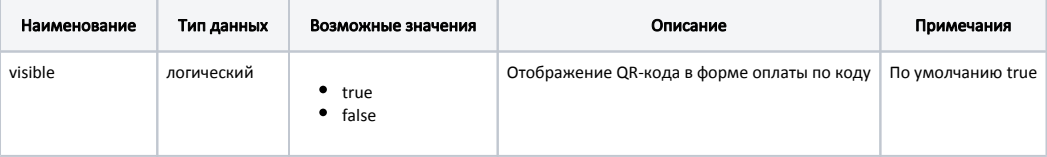

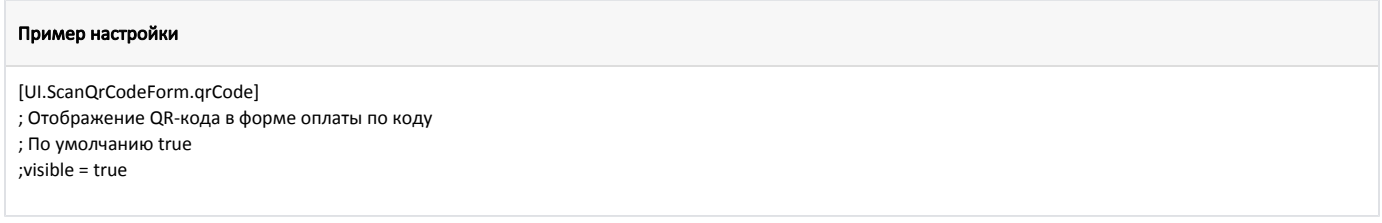

## <span id="page-5-1"></span>Логирование

Журнал запросов к процессинговой системе Плати QR ведется в основном логе /linuxcash/logs/current/terminal.log.